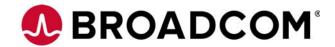

# SAS 9305-16i PCI Express® to 12Gb/s Serial Attached SCSI (SAS) Host Bus Adapter

**User Guide** 

Version 1.1

June 17, 2016

pub-005245

For a comprehensive list of changes to this document, see the Revision History.

#### **Corporate Headquarters**

#### Website

San Jose, CA

www.avagotech.com

Broadcom, the pulse logo, Connecting everything, Avago Technologies, and the A logo are the trademarks of Broadcom in the United States, certain other countries and/or the EU. Copyright © 2016 Broadcom. All Rights Reserved.

The term "Broadcom" refers to Broadcom Limited and/or its subsidiaries. For more information, please visit www.broadcom.com.

Broadcom reserves the right to make changes without further notice to any products or data herein to improve reliability, function, or design. Information furnished by Broadcom is believed to be accurate and reliable. However, Broadcom does not assume any liability arising out of the application or use of this information, nor the application or use of any product or circuit described herein, neither does it convey any license under its patent rights nor the rights of others. Avago Technologies, the A logo, MegaRAID, CacheCade, CacheVault, and SafeStore are trademarks of Avago Technologies in the United States and other countries.

# **Table of Contents**

| Ch | apter 1: Avago SAS 9305-16i Host Bus Adapter User Guide           | 4  |
|----|-------------------------------------------------------------------|----|
|    | 1.1 Overview                                                      | 4  |
|    | 1.2 Features                                                      | 4  |
|    | 1.3 Functional Descriptions                                       | 4  |
|    | 1.3.1 PCI Express Interface                                       | 4  |
|    | 1.3.2 SAS-3 Interface                                             | 4  |
|    | 1.3.3 LED Management                                              | 5  |
|    | 1.4 Operating System Support                                      | 5  |
|    | 1.5 12Gb/s SAS 9305-16i HBA Characteristics                       | 5  |
|    | 1.5.1 Memory                                                      | 5  |
|    | 1.5.2 LEDs                                                        | 5  |
|    | 1.5.3 Connectors                                                  | 5  |
|    | 1.5.4 Physical Characteristics                                    | 6  |
|    | 1.5.5 Electrical Characteristics                                  | 6  |
|    | 1.5.6 Thermal and Atmospheric Limits                              | 6  |
|    | 1.6 12Gb/s SAS HBA Certifications and Safety Characteristics      | 7  |
|    | 1.7 Hardware Installation Instructions                            | 7  |
|    | 1.8 Configuring the 9305-16i HBA with Port Widths Greater than x1 | 8  |
|    | 1.9 Replacing the Bracket                                         |    |
|    | 1.10 Technical Support                                            | 11 |
|    | 1.11 Revision History                                             | 11 |
|    | 1.11.1 pub-005245, Version 1.1, June 17, 2016                     |    |
|    | 1.11.2 pub-005245, Version 1.0, January 27, 2016                  | 11 |

# Chapter 1: SAS 9305-16i Host Bus Adapter User Guide

## 1.1 Overview

The PCI Express (PCle)-to-Serial Attached SCSI (SAS) host bus adapter (HBA), referred to as the Avago 12Gb/s SAS HBA, provides high-performance internal storage connectivity for servers and workstations. The 12Gb/s SAS HBA provides sixteen lanes of 12Gb/s SAS connectivity and is matched with eight lanes of PCle 3.0 8Gb/s performance. The low-profile design of the SAS HBA includes a full-height mounting bracket and a low-profile mounting bracket that create a universal fit for any server. The 12Gb/s SAS HBA is developed on the Fusion-MPT-based SAS 3216 controller that integrates the latest enhancements in PCle 3.0 technology and 12Gb/s SAS technology.

#### 1.2 Features

This section lists the 12Gb/s SAS HBA features.

- Implements one SAS 3216 sixteen-port 12Gb/s SAS to PCle 3.0 controller
- Supports eight-lane, full-duplex PCle 3.0 performance
- Supports sixteen internal 12Gb/s SATA+SAS ports
- Supports SATA link rates of 3Gb/s and 6Gb/s
- Supports SAS link rates of 3Gb/s, 6Gb/s, and 12Gb/s
- Provides sixteen x4 internal mini-SAS HD connectors (SFF-8643)
- Supports passive copper cable, active copper cable, and optical cable
- Supports up to 1024 SATA or SAS end devices
- Offered with a full-height bracket and a and a low-profile vented bracket
- Provides one heartbeat LED
- Provides a universal asynchronous receiver/transmitter (UART) debug/diagnostic port

# 1.3 Functional Descriptions

## 1.3.1 PCI Express Interface

PCIe is a high-speed standard local bus for point-to-point interfacing of I/O components to the processor and the memory subsystems in high-end computers and servers.

The 12Gb/s SAS HBA supports eight-lane PCIe performance up to 64Gb/s single direction and 128Gb/s dual direction.

#### 1.3.2 SAS-3 Interface

The SAS 3216 controller chip contains the SATA+SAS functionality for the 12Gb/s SAS HBA with SAS performance of 1200 MB/s per port in each direction.

#### 1.3.3 LED Management

The Avago 12Gb/s SAS HBA offers LED management support for your backplane implementation. This configuration option lets you use the Avago 12Gb/s SAS HBA with backplanes configured for the SGPIO interface. The Avago 12Gb/s SAS HBA complies with *SFF-8485*: *Specification for Serial GPIO (SGPIO) Bus, Revision 0.7*.

## 1.4 Operating System Support

The Avago 12Gb/s SAS HBA supports all major operating systems: Windows, Linux (Oracle, SuSE, Red Hat), Solaris, VMware, FreeBSD, CentOS, Canonical, Citrix, Fedora, and Debian.

Refer to http://www.avagotech.com/support/download-search for details on the software versions and device driver support. Contact Oracle support for Oracle driver or software support.

## 1.5 #\$9T!eSAS 9305-16i HBA Characteristics

### **1.5.1** Memory

The 12Gb/s SAS HBA provides one a128Mb Flash ROM to store the firmware and the BIOS.

#### 1.5.2 **LEDs**

The 12Gb/s SAS HBA has a Heartbeat LED (LT14) that blinks green to indicate that the HBA is capable of general activity, and a thermal event LED (LT10) that illuminates if the IOC experiences an over-temperature condition.

#### 1.5.3 Connectors

**UART Connectors (JT1).** The UART connector debug port requires a special cable and Avago support to gather detailed IOC status. The UART connector uses the following layout.

Table 1 SAS 9305-16i HBA UART Pinout, JT1 UART

| Pin | Function |  |
|-----|----------|--|
| 1   | UARTO_TX |  |
| 2   | Gnd      |  |
| 3   | UARTO_RX |  |
| 4   | 1.8 V    |  |

**SATA+SAS Connector (JT4).** The 12Gb/s SAS HBA supports SATA devices and SAS devices through SFF-8643 mini-SAS HD internal connectors.

SBR Recovery (JT8). This port enables recovery of corrupted SBR files. Avago support can assist with this process.

**PCIe Connector (JT9).** The 12Gb/s SAS HBA supports a x8 interface. The PCIe host interface connection is through the edge connector, JT9, which provides connections on both the top (JT9 B) and bottom (JT9 A) of the board. The signal definitions and pin numbers conform to the PCIe specification.

**LED Indicator (LT10).** Temperature LED.

LED Indicator (LT14). Heartbeat LED.

#### 1.5.4 Physical Characteristics

This 12Gb/s SAS HBA is a 6.6 in.  $\times$  2.7 in. (167.65 mm  $\times$  68.90 mm) board. The component height on the top and bottom of the 12Gb/s SAS HBA complies with the PCle specification. The following figure shows the HBA board layout.

Figure 1 Avago SAS 9305-16i HBA Board Layout

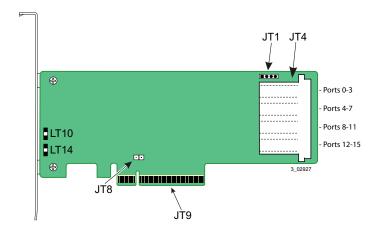

- **JT1** UART connector
- JT4 SFF-8643 mini-SAS HD internal connector
- JT8 SBR recovery
- JT9 PCle x8 board edge connector
- LT10 Temperature LED
- LT14 Heartbeat LED

#### 1.5.5 Electrical Characteristics

The power requirements for the SAS 12Gb/s HBA under normal operation are as follows:

- Power values:
  - Typical = 16.2 W

Typical configuration assumes nominal silicon and voltage with all links running maximum I/Os at 25 °C ambient temperature. Actual power consumption might vary depending on system and environmental configurations.

## 1.5.6 Thermal and Atmospheric Limits

The atmospheric limits for the 12Gb/s SAS HBA are as follows:

- Relative humidity range: 5 percent to 90 percent noncondensing
- Maximum dew point temperature: 32 °C (89.6 °F)
- Minimum airflow: 200 linear feet per minute at 55 °C inlet temperature

The following limits define the storage and transit environment for the 12Gb/s SAS HBA:

- Temperature range: -45 °C to +105 °C (-49 °F to +221 °F) (dry bulb)
- Relative humidity range: 5 percent to 90 percent noncondensing

# 1.6 12Gb/s SAS HBA Certifications and Safety Characteristics

All Avago 12Gb/s SAS HBAs meet or exceed the requirements of UL flammability rating 94V-0. Each bare board is marked with the supplier's name or trademark, type, and UL flammability rating. Because these boards are installed in a PCle bus slot, all voltages are less than the SELV 42.4-V limit.

The design and implementation of the 12Gb/s SAS HBA minimizes electromagnetic emissions, susceptibility to radio frequency energy, and the effects of electrostatic discharge.

The 12Gb/s SAS HBA meets the following integrated electromagnetic interference (EMI) compliance labels:

- CE mark
- RCM mark
- Canadian Compliance Statement
- FCC Class B, marked with the FCC Self-Certification logo
- UL Listed Mark for Canada/U.S.
- Japan VCCI
- Korean KCC
- Taiwan BSMI

The 12Gb/s SAS HBA meets the following environmental directives:

- Restriction of Hazardous Substances (RoHS)
- Waste of electrical and electronic equipment (WEEE)

## 1.7 Hardware Installation Instructions

To install the 12Gb/s SAS HBA, follow these steps:

1. **Unpack the HBA, and inspect it for damage.** Unpack the HBA in a static-free environment. Remove the HBA from the anti-static bag, and carefully inspect the device for damage. If you notice any damage, contact Avago or your reseller support representative.

**ATTENTION** To avoid the risk of data loss, back up your data before you change your system configuration.

2. **Prepare the computer.** Turn off the computer, and disconnect the power cord from the rear of the power supply.

**CAUTION** Disconnect the computer from the power supply and from any networks to which you will install the HBA, or you risk damaging the system or experiencing electrical shock.

- 3. Remove the cover from the chassis.
- 4. **Insert the HBA into an available PCIe slot.** Locate an empty x8 PCIe slot adequate for your board. Remove the blank bracket panel on the rear of the computer that aligns with the empty PCIe slot. Save this bracket screw, if applicable. Align the HBA to a PCIe slot. Press down gently, but firmly, to seat the HBA correctly in the slot. The following figure shows how to insert the HBA into a PCIe slot.
  - NOTE The shape, size, and locations of the components on your HBA and its bracket might vary from this illustration. The HBA requires an x8 PCle slot.

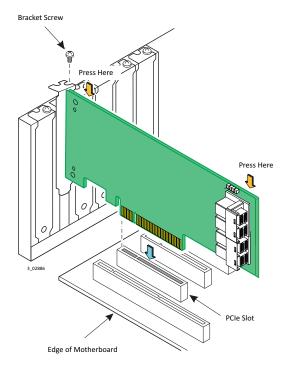

Figure 2 Installing the 12Gb/s SAS 9305-16i HBA in a PCIe Slot

- 5. **Connect SAS cables between the HBA and the SAS backplane or any other SATA or SAS device.** The 12Gb/s SAS HBA has SFF-8643, internal x4, mini-SAS HD connectors. Use cables with an internal mini-SAS HD connector on one end (to connect to the HBA) and the appropriate connector on the other end to attach to the backplane or SAS/SATA devices.
- 6. **Make sure the system provides the required airflow for the controller.** Airflow must be at least 200 linear feet per minute (LFM) at 55 °C inlet temperature to avoid operating the SAS 3216 processor above the maximum junction temperature.
- 7. **Replace the cover and reconnect any cords and cables, and power up the system.** Replace the chassis cover, reconnect any power cords, and reconnect any network cables. Turn on the power.

# 1.8 Configuring the 9305-16i HBA with Port Widths Greater than x1

The SAS 3324 device has 24 SAS PHYs. The PHYs are managed in groups of eight by dedicated hardware in ascending PHY order. PHYs 0 to 7 are managed by one dedicated instance of the SAS PHY management hardware, PHYs 8 to 15 are managed by a second instance of the SAS PHY management hardware, and PHYs 16 to 23 are managed by a third instance of the SAS PHY management hardware. These SAS PHY management hardware instances, or SAS cores, cannot communicate with each other.

When configuring a wide port using the 9305-16i controller, the connections must be attached exclusively to PHYs that are all managed by the same SAS core. If they are not managed by the same SAS core, then unexpected controller and host behavior will occur. By default, the connectors are mapped as shown in Figure 1, Avago SAS 9305-16i HBA Board Layout.

Board ports 0 through 7 are connected to PHYs on the SAS 3324 device that are managed by SAS Core 1. Board ports 8 through 15 are connected to PHYs that are managed by SAS Core 0.

Table 2 Board Port to SAS Core Association

| Board Ports       | Ports 0-3  | Ports 4-7  | Ports 8-11 | Ports 12-15 |
|-------------------|------------|------------|------------|-------------|
| SAS Core Instance | SAS Core 0 | SAS Core 0 | SAS Core 2 | SAS Core 2  |

Ports 0-7 can be configured as eight separate ports or combined into one or more groups called wide ports (one x4, two x4s, one x8, and so on.). Similarly, ports 8-15 can be configured as eight separate ports or combined into one or more wide ports. A single wide port cannot combine individual ports or PHYs sourced by different SAS cores.

When configuring a boot-device in a multi-path environment, the target must be connected to one or more ports on the same SAS core with *AutoPortConfig* enabled. The boot device appears to the host system as a single device on the active path. A different controller is managed by the multi-path environment as the passive path.

When configuring data-storage devices in a multi-path environment, the rule for creating wide ports applies, but multiple ports from different SAS cores can be connected to the data-storage devices. The multi-path environment manages data-storage devices that are presented by the controller more than once.

# 1.9 Replacing the Bracket

To replace the bracket for the Avago 12Gb/s SAS HBA, follow these steps:

1. At an ESD-safe workstation, remove the board from its ESD protective bag.

#### **ATTENTION**

Never apply pressure to the bracket or the heat sink when inserting the board. Do not handle the board by the bracket. Do not handle the heat sink at any time. Do not bend or twist the board at any time.

2. Use an ESD-safe #1 Phillips screwdriver to carefully remove the two Phillips screws that connect the bracket to the board. The following figure shows how to unscrew the two screws located at the top edge and bottom edge of the board.

#### **CAUTION**

Damaging the screw can void the warranty. To prevent damage to the screw, make sure that the screwdriver is centered in the top of the screw.

Figure 3 Removing the Bracket Screws

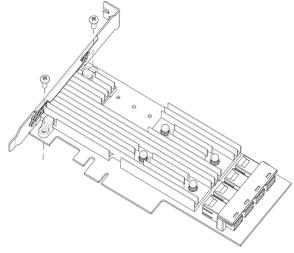

3. **Keep the board on a level surface to make sure you do not lose any retaining clips.** The heat sink is held in place by the same screws that attach the bracket. The black retaining clips shown in the following figure can come loose when the screws are removed.

Figure 4 Heat Sink Held in Place by Retaining Clips Attached by Bracket Screws

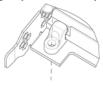

#### **CAUTION**

Do not move or rock the heat sink after you remove the bracket screws. Doing so might damage the thermal interface material, which causes the board to overheat during operation. Damage to the heat sink or the interface material while changing the bracket might void the board warranty.

4. **Place the HBA on top of the replacement bracket.** Place the HBA on top of the replacement bracket. Make sure to position the bracket so that the screw holes in the tabs are aligned with the openings in the board as shown in the following figure.

Figure 5 Replacing the Bracket

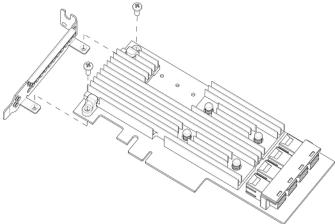

- 5. Use an ESD-safe #1 Phillips torque screwdriver to set the screws to a maximum torque of  $4.8 \pm 0.5$  inch-pounds to replace the two Phillips screws that you removed in step 2.
- Replace the board in its ESD-protective bag, and seal the bag appropriately.

#### **ATTENTION**

Exceeding this torque specification can damage the board, connectors, or screws, and can void the warranty on the board.

# 1.10 Technical Support

For assistance installing, configuring, or running the 12Gb/s SAS HBA, contact Technical Support at http://www.avagotech.com/support/.

# 1.11 Revision History

## 1.11.1 pub-005245, Version 1.1, June 17, 2016

The following document change was made.

■ Added Section 1.8, Configuring the 9305-16i HBA with Port Widths Greater than x1.

# 1.11.2 pub-005245, Version 1.0, January 27, 2016

Initial document release.

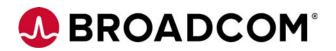